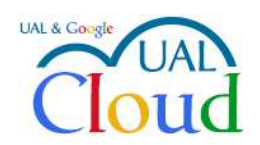

Los servicios de Google para la UAL

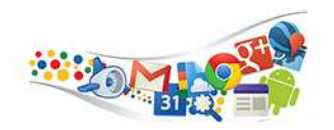

## GOOGLE DRIVE

Google Drive es uno de los servicios incluidos en el acuerdo Ual Cloud. Nos permite almacenar ficheros para que estén disponibles desde cualquier PC o dispositivo móvil en cualquier parte. De esta manera si actualizamos un archivo desde cualquier lugar esta actualización será visible en todos los demás dispositivos desde donde accedamos a nuestra cuenta de Google, y esto se realiza de manera transparente para el usuario. Este sistema sustituirá a la actual unidad personal de almacenamiento en Escullos (unidad Z).

Podemos compartir carpetas y archivos, y demás contenidos con otros usuarios, evitando de esta manera tener que usar el correo electrónico, u otros métodos más rudimentarios, para estar enviando y recibiendo ficheros entre diferentes personas.

> ₩ Aplicaciones de Googl Mi cuenta Búsqueda Google+ Correo Calendar 田 Documentos Hojas de cá... Presentacio... Sites Grupos Contactos Más

El acceso a Google Drive se puede realizar desde el interfaz de google:

O directamente en

http://drive.ual.es

con nuestra cuenta de la Ual.

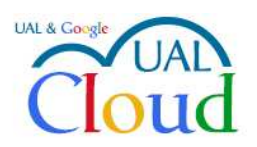

Los servicios de Google para la UAL

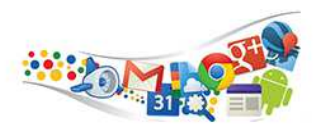

## **Funciones de Google Drive en la Web**

## **Crear, añadir o subir un archivo o una carpeta**

Para crear o añadir un archivo o una carpeta, haga clic en **Nuevo**. Después, haga clic en uno de los iconos de abajo para realizar una acción.

- : **Crear una carpeta**. Asigna un nombre a la carpeta y haz clic en **Crear**.
- : **subir un archivo**. Elige un archivo y haz clic en **Abrir**.
- : **subir una carpeta**. Selecciona una carpeta y haz clic en **Subir**.

Nota: usando Google Chrome como navegador, podemos subir archivos y carpetas "arrastrándolas" directamente con el ratón

## **Compartir archivos o carpetas**

Si queremos compartir un archivo o carpeta de nuestra unidad, hacemos clic con el botón derecho del ratón y pulsamos sobre Compartir:

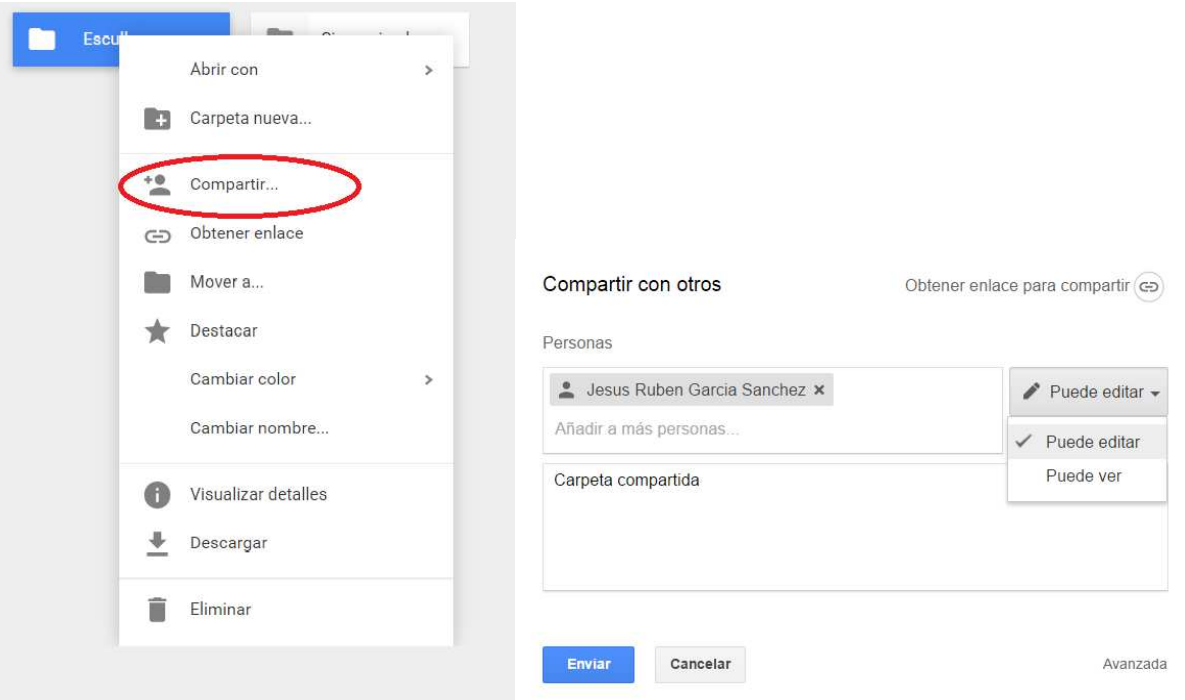

Escribimos la dirección de correo de la persona con la que compartimos el archivo, le damos acceso de lectura o de edición y escribimos una nota explicativa. Al enviar, el usuario recibirá en su correo la dirección de acceso a este recurso compartido.

Nota: la edición solo es posible para direcciones de correo de la Ual